# **Modul "Call-In-Conference" konfigurieren**

Dieses kostenpflichtige Modul bietet die Möglichkeit, beim Anruf auf eine bestimmte Rufnummer dynamisch einen Konferenzraum zu betreten.

#### Reiter "Allgemein"

Die in dem Reiter Allgemein aufgeführten Informationen, werden in der Dokumentation [Logging der Module](https://knowledge.starface.de/display/SWD/Logging+der+Module) beschrieben.

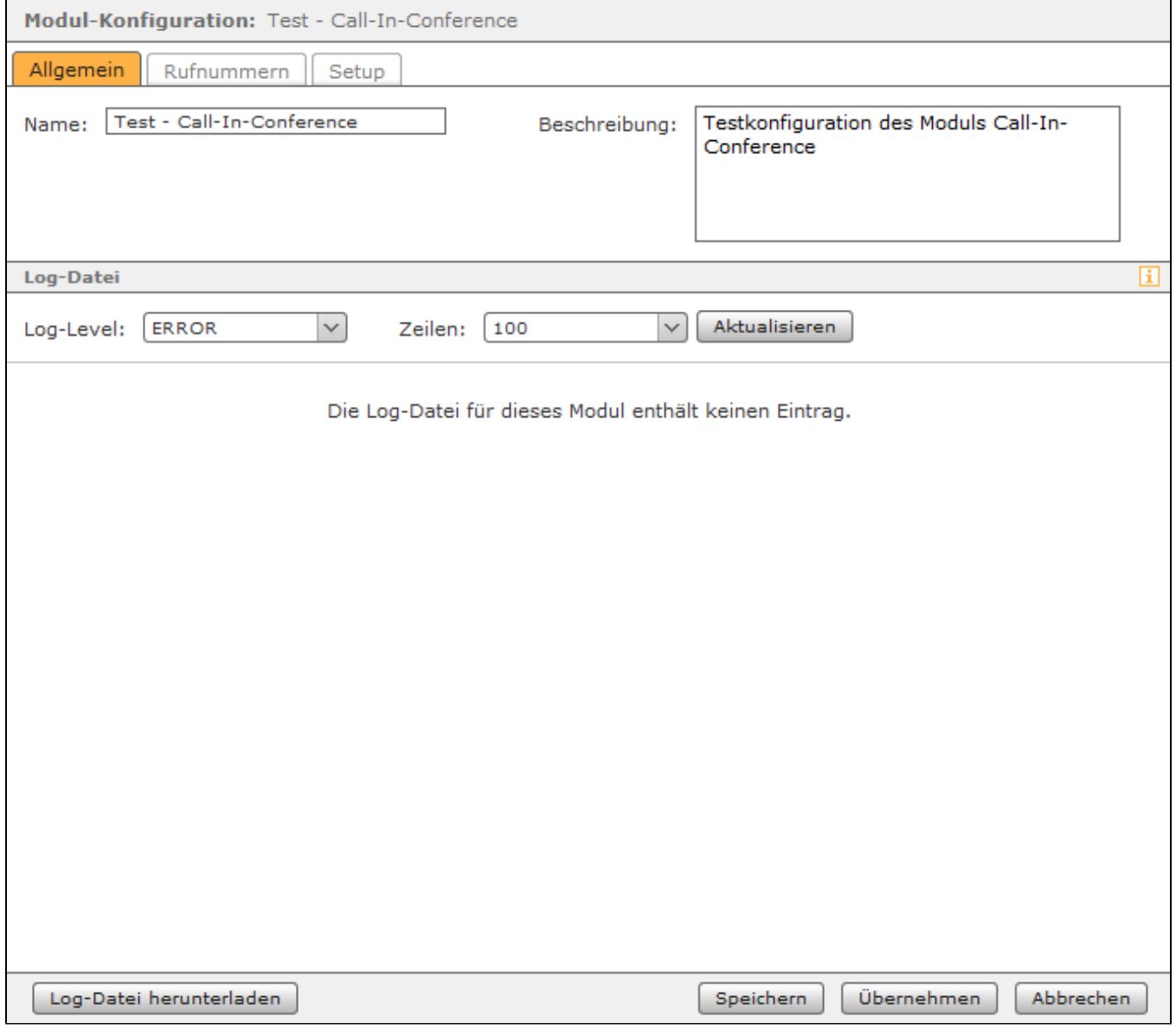

#### Reiter "Rufnummern"

In dem Reiter Rufnummern werden der Modulkonfiguration interne und externe Rufnummer zugewiesen. Über die zugewiesenen Rufnummern ist das Modul zukünftig erreichbar. Die Zuweisung erfolgt über die Schaltflächen **behalt Gular Kulter Rufnummer** 

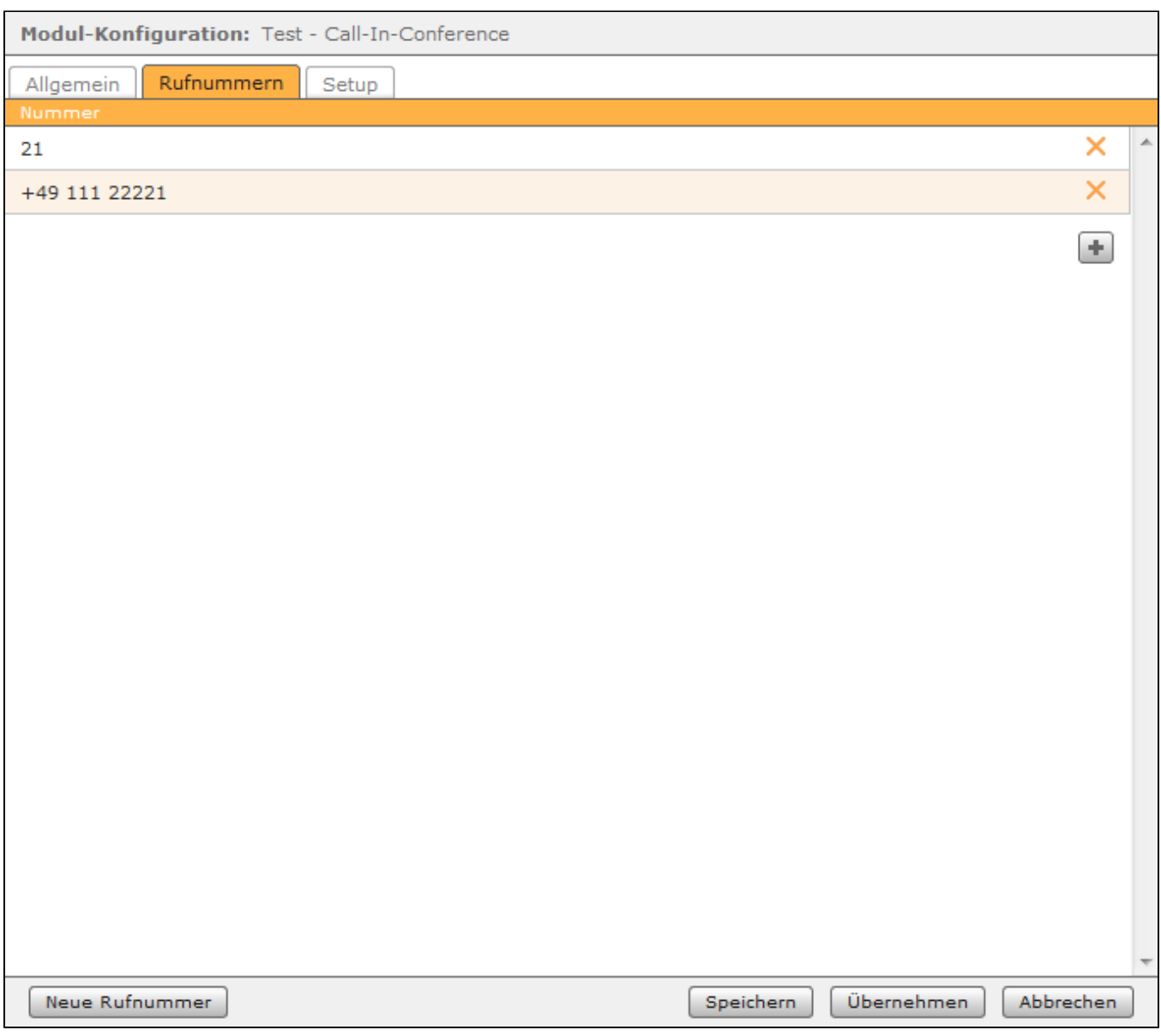

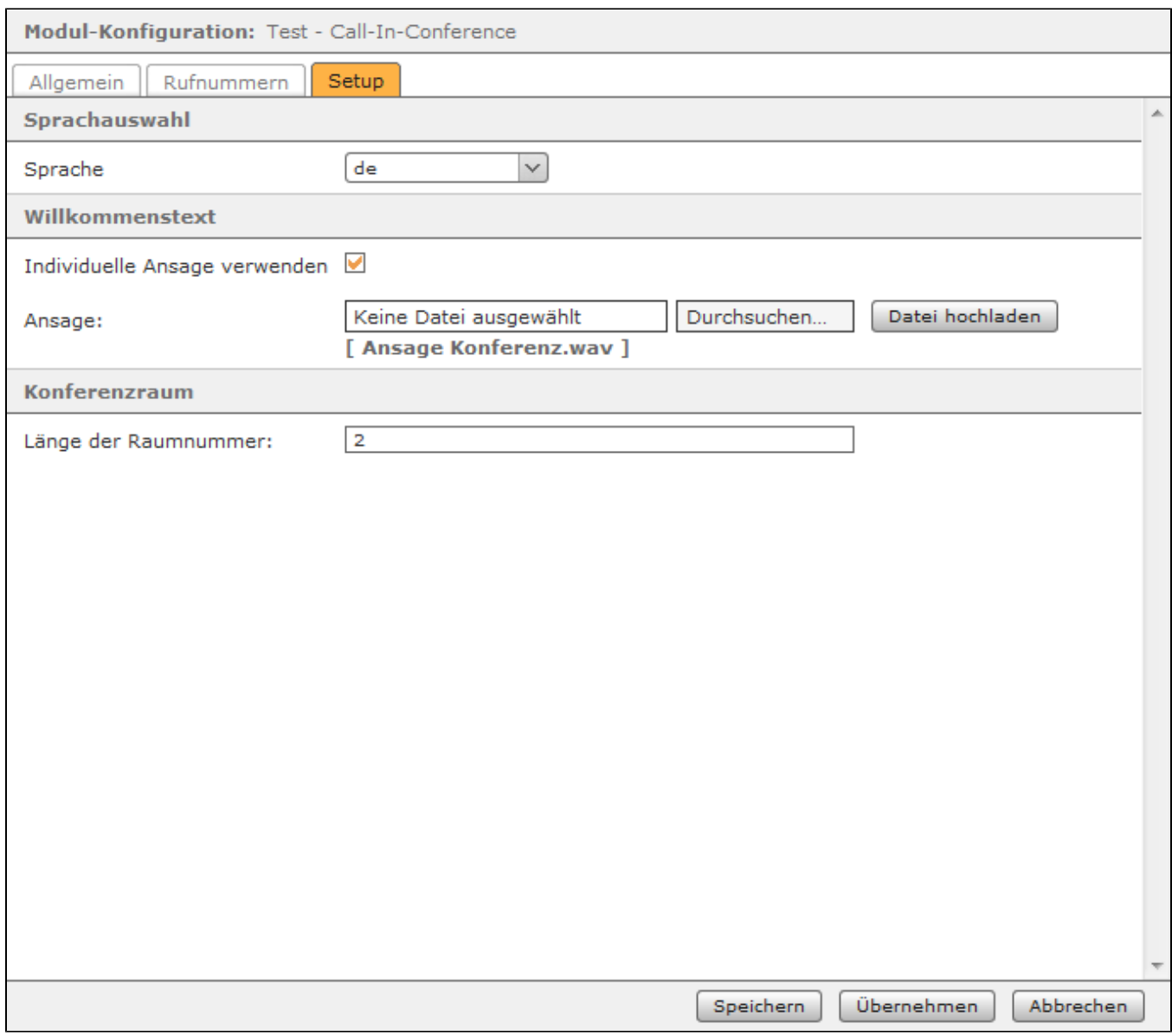

- Deutsch
- Englisch
- Französisch

Soll der Anrufer vor der Eingabeaufforderung des Moduls eine individuelle Ansage hören, muss im Bereich "Willkommenstext" die Checkbox "Individuelle Ansage verwenden" ausgewählt werden. Ist diese Checkbox aktiv, muss zwingend eine Audiodatei vom Typ "wav" (mono, 8kHz, 16 bit, PCM) ausgewählt und hochgeladen werden. Wird die Checkbox nicht aktviert, hört der Anrufer unmittelbar die Sprachaufforderung des Moduls die Nummer des gewünschten Konferenzraums einzugeben. Der Anrufer kann bereits während des Abspielens der Audiodatei eine Eingabe vornehmen und diese Eingabe wird auch vom Modul angenommen.

In dem Eingabefeld "Länge der Raumnummer" wird über eine Ziffereingabe konfiguriert, wie viele mögliche dynamische Konferenzräume zur Verfügung stehen und in welchem Nummernbereich sich diese befinden.

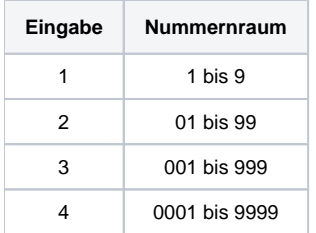

Dieses kostenpflichtige Modul bietet die Möglichkeit, beim Anruf auf eine bestimmte Rufnummer dynamisch einen Konferenzraum zu betreten.

#### Reiter "Allgemein"

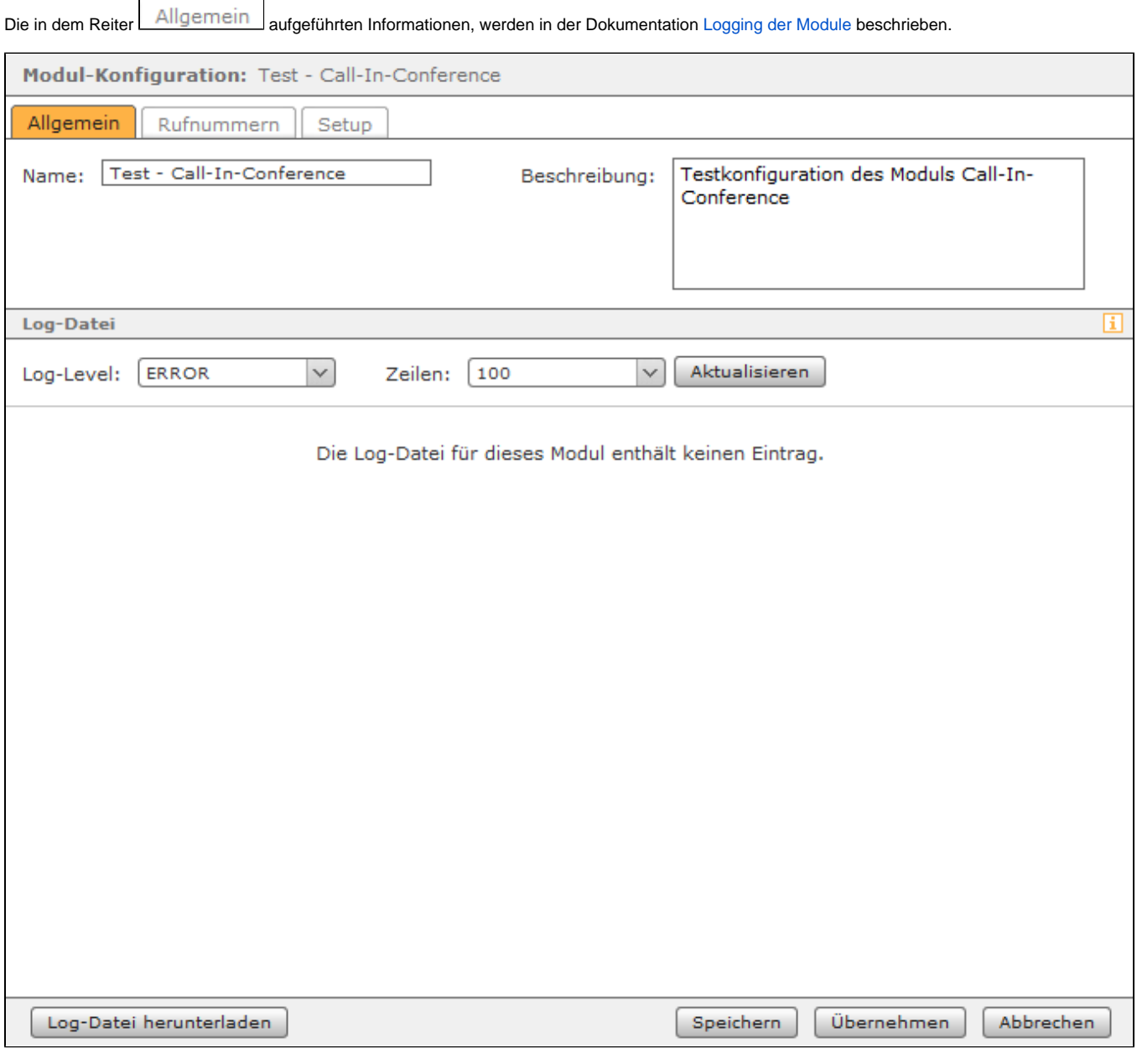

### Reiter "Rufnummern"

In dem Reiter Rufnummern werden der Modulkonfiguration interne und externe Rufnummer zugewiesen. Über die zugewiesenen Rufnummern ist das Modul zukünftig erreichbar. Die Zuweisung erfolgt über die Schaltflächen **behalt die Ruftermenden under Exemple** 

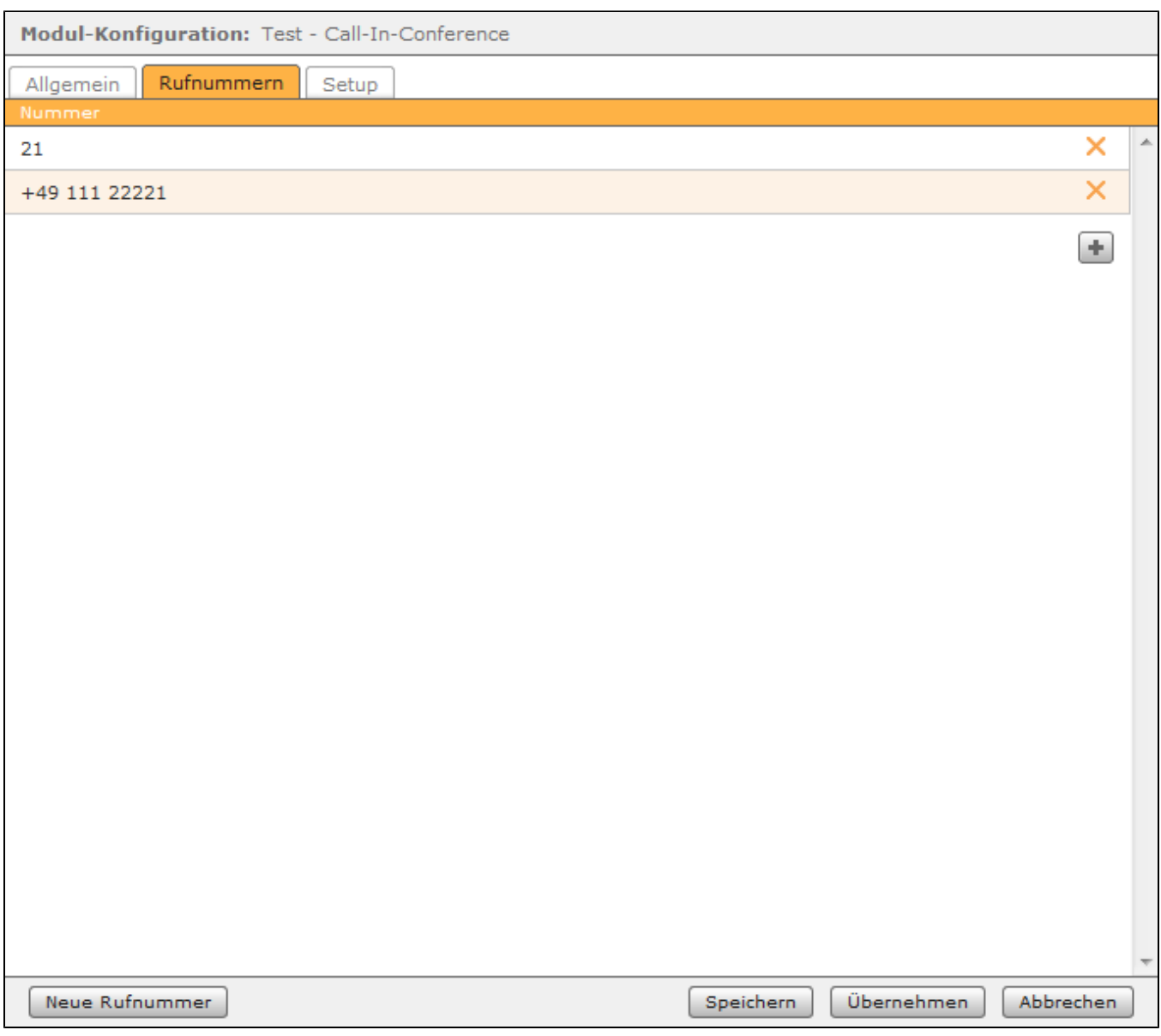

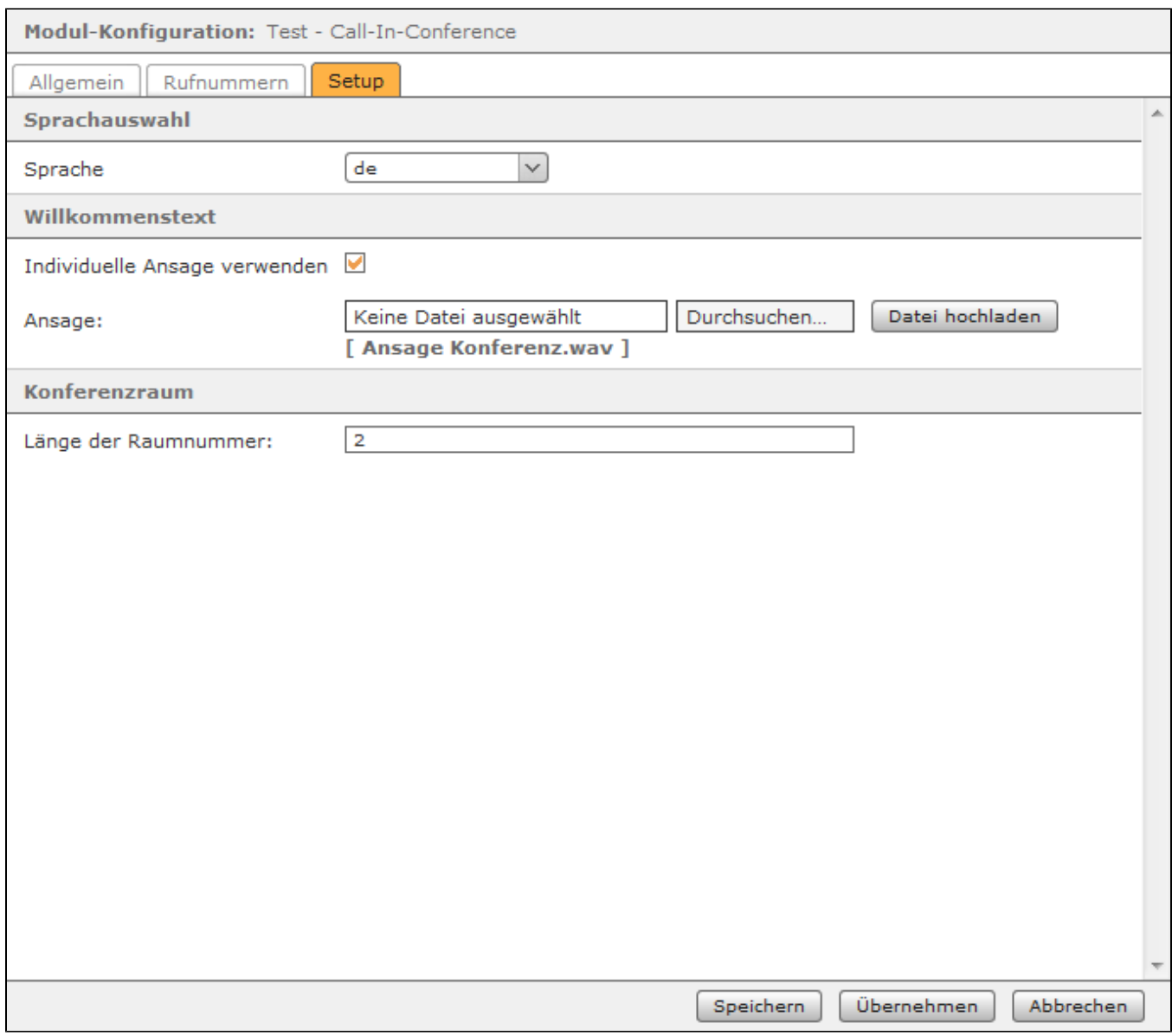

- Deutsch
- Englisch
- Französisch

Soll der Anrufer vor der Eingabeaufforderung des Moduls eine individuelle Ansage hören, muss im Bereich "Willkommenstext" die Checkbox "Individuelle Ansage verwenden" ausgewählt werden. Ist diese Checkbox aktiv, muss zwingend eine Audiodatei vom Typ "wav" (mono, 8kHz, 16 bit, PCM) ausgewählt und hochgeladen werden. Wird die Checkbox nicht aktviert, hört der Anrufer unmittelbar die Sprachaufforderung des Moduls die Nummer des gewünschten Konferenzraums einzugeben. Der Anrufer kann bereits während des Abspielens der Audiodatei eine Eingabe vornehmen und diese Eingabe wird auch vom Modul angenommen.

In dem Eingabefeld "Länge der Raumnummer" wird über eine Ziffereingabe konfiguriert, wie viele mögliche dynamische Konferenzräume zur Verfügung stehen und in welchem Nummernbereich sich diese befinden.

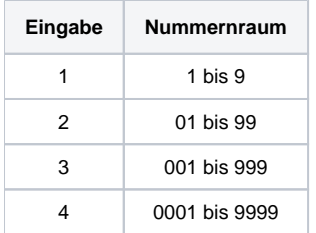

Dieses kostenpflichtige Modul bietet die Möglichkeit, beim Anruf auf eine bestimmte Rufnummer dynamisch einen Konferenzraum zu betreten.

#### Reiter "Allgemein"

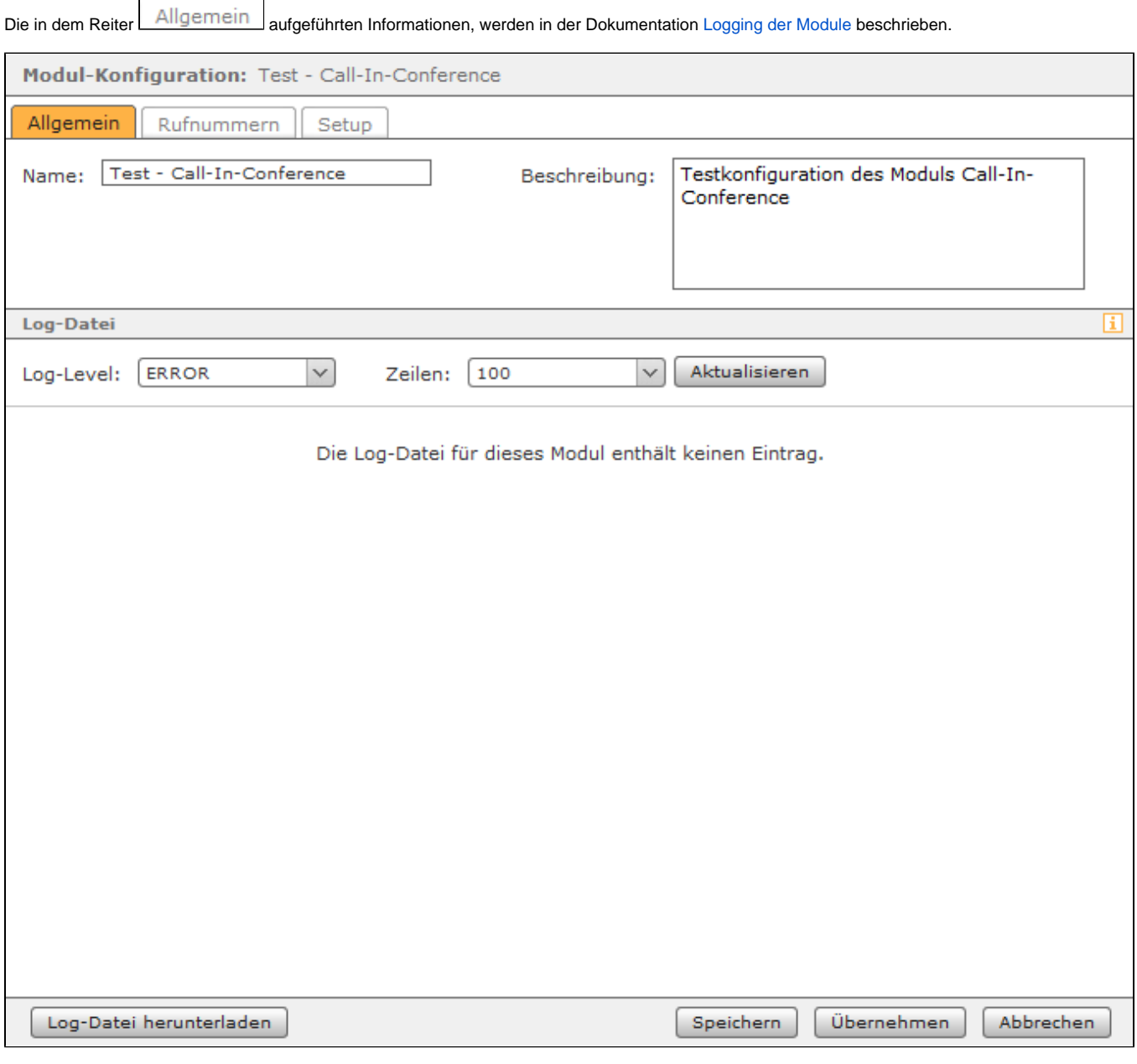

### Reiter "Rufnummern"

In dem Reiter Rufnummern werden der Modulkonfiguration interne und externe Rufnummer zugewiesen. Über die zugewiesenen Rufnummern ist das Modul zukünftig erreichbar. Die Zuweisung erfolgt über die Schaltflächen **behalt die Ruftermenden under Exemple** 

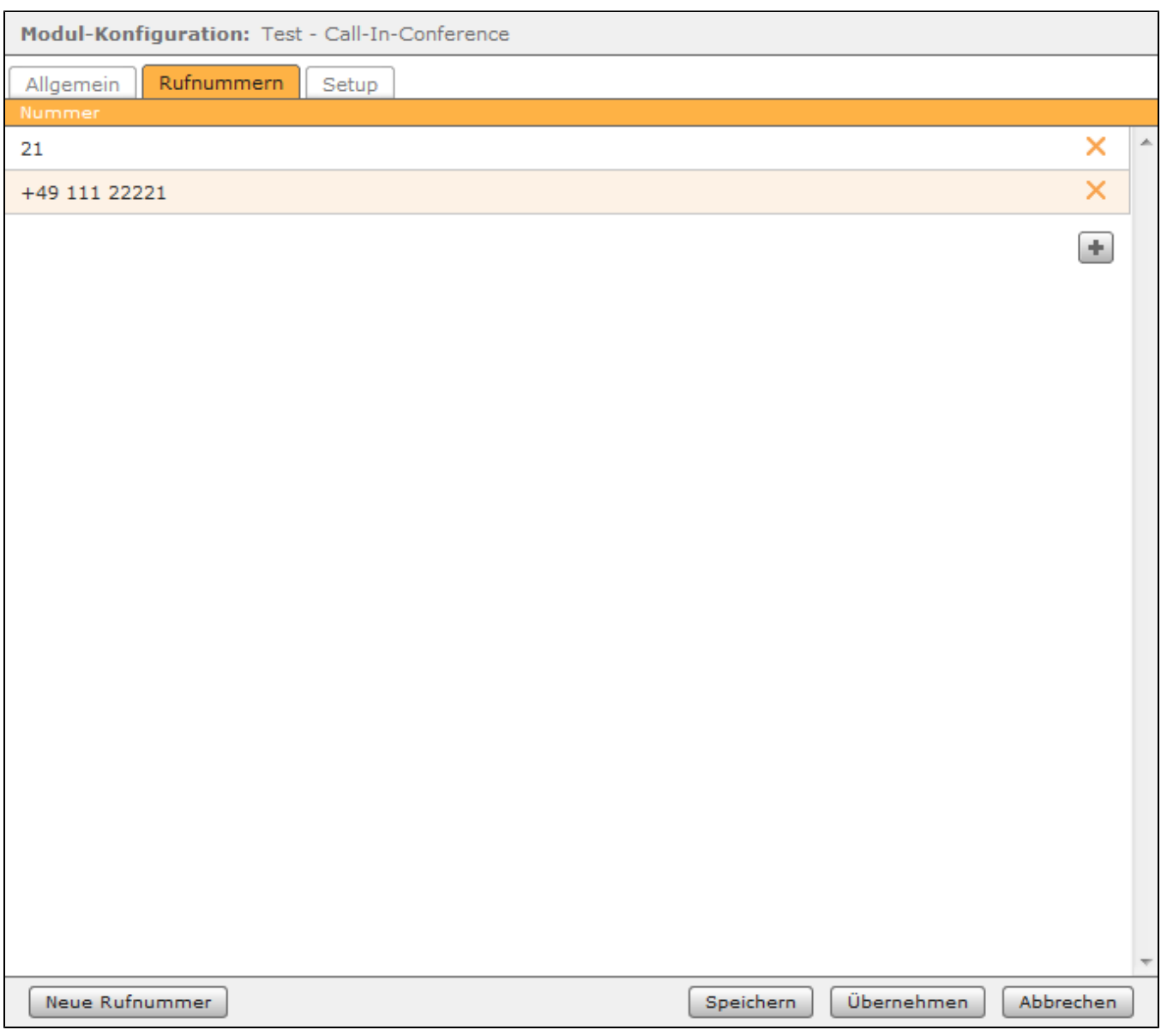

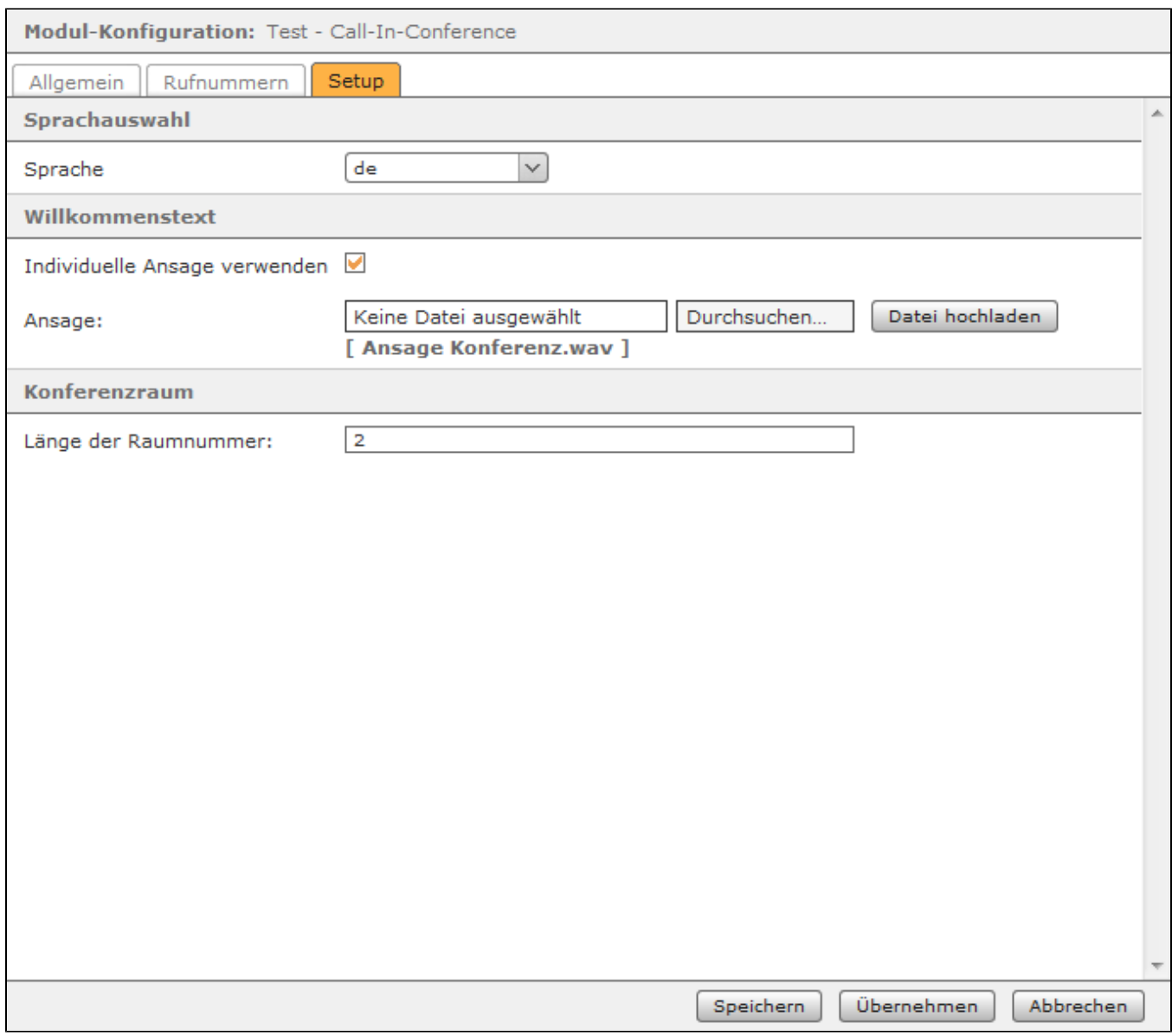

- Deutsch
- Englisch
- Französisch

Soll der Anrufer vor der Eingabeaufforderung des Moduls eine individuelle Ansage hören, muss im Bereich "Willkommenstext" die Checkbox "Individuelle Ansage verwenden" ausgewählt werden. Ist diese Checkbox aktiv, muss zwingend eine Audiodatei vom Typ "wav" (mono, 8kHz, 16 bit, PCM) ausgewählt und hochgeladen werden. Wird die Checkbox nicht aktviert, hört der Anrufer unmittelbar die Sprachaufforderung des Moduls die Nummer des gewünschten Konferenzraums einzugeben. Der Anrufer kann bereits während des Abspielens der Audiodatei eine Eingabe vornehmen und diese Eingabe wird auch vom Modul angenommen.

In dem Eingabefeld "Länge der Raumnummer" wird über eine Ziffereingabe konfiguriert, wie viele mögliche dynamische Konferenzräume zur Verfügung stehen und in welchem Nummernbereich sich diese befinden.

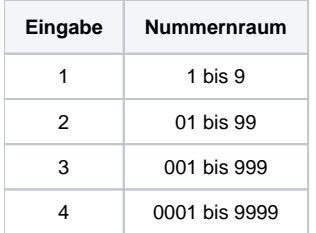

Dieses kostenpflichtige Modul bietet die Möglichkeit, beim Anruf auf eine bestimmte Rufnummer dynamisch einen Konferenzraum zu betreten.

#### Reiter "Allgemein"

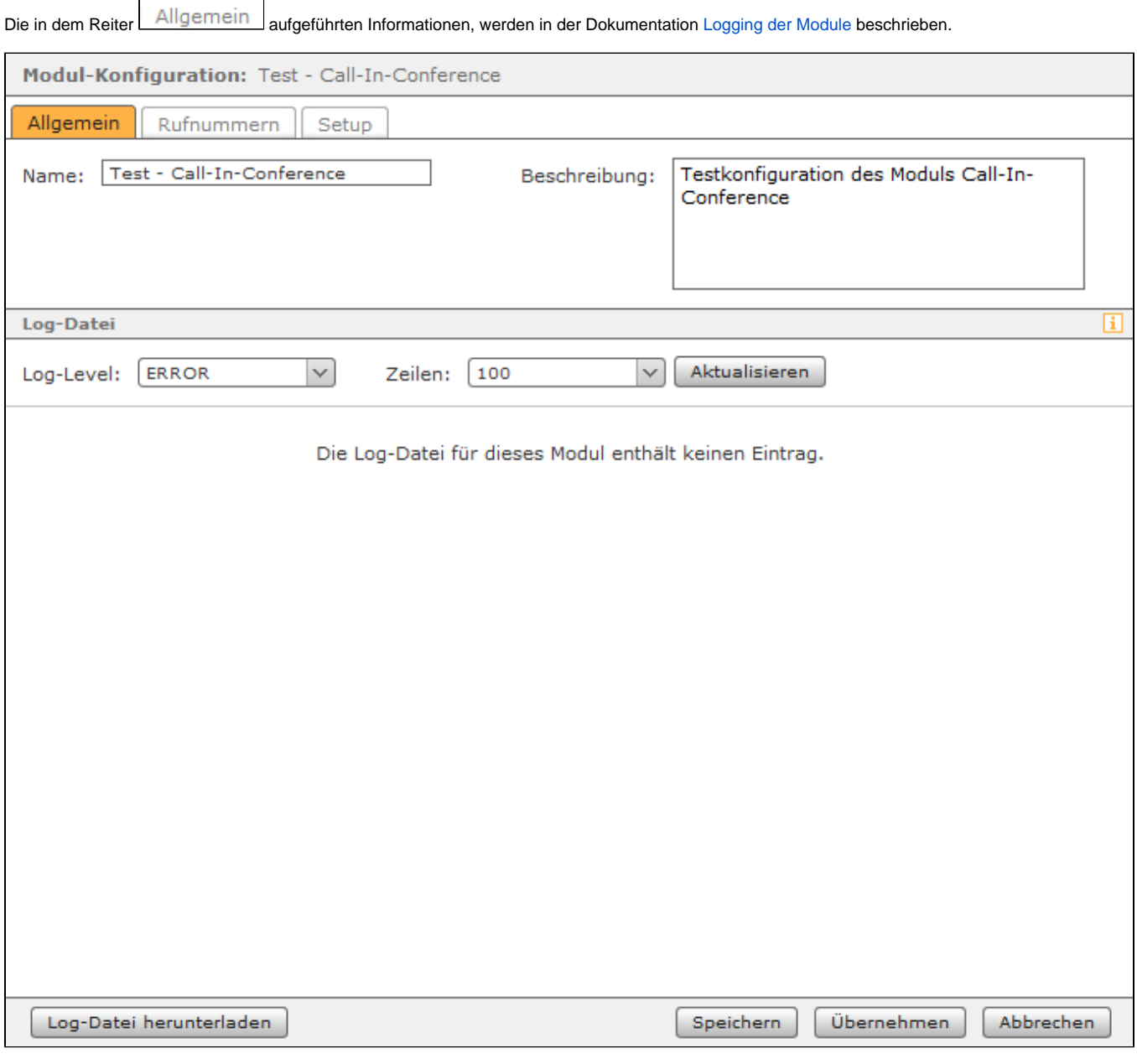

### Reiter "Rufnummern"

In dem Reiter Rufnummern werden der Modulkonfiguration interne und externe Rufnummer zugewiesen. Über die zugewiesenen Rufnummern ist das Modul zukünftig erreichbar. Die Zuweisung erfolgt über die Schaltflächen **behalt die Ruftermenden under Exemple** 

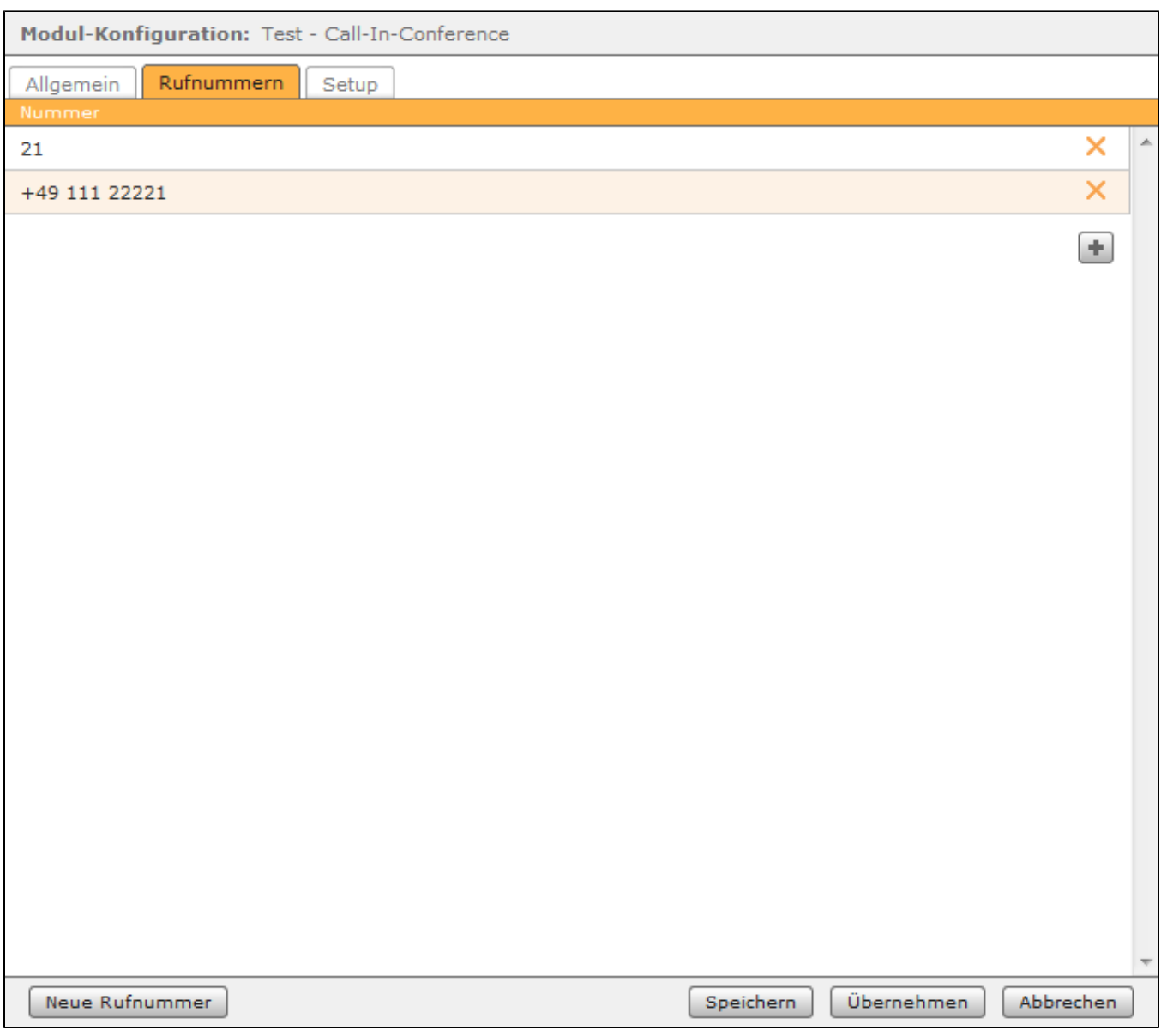

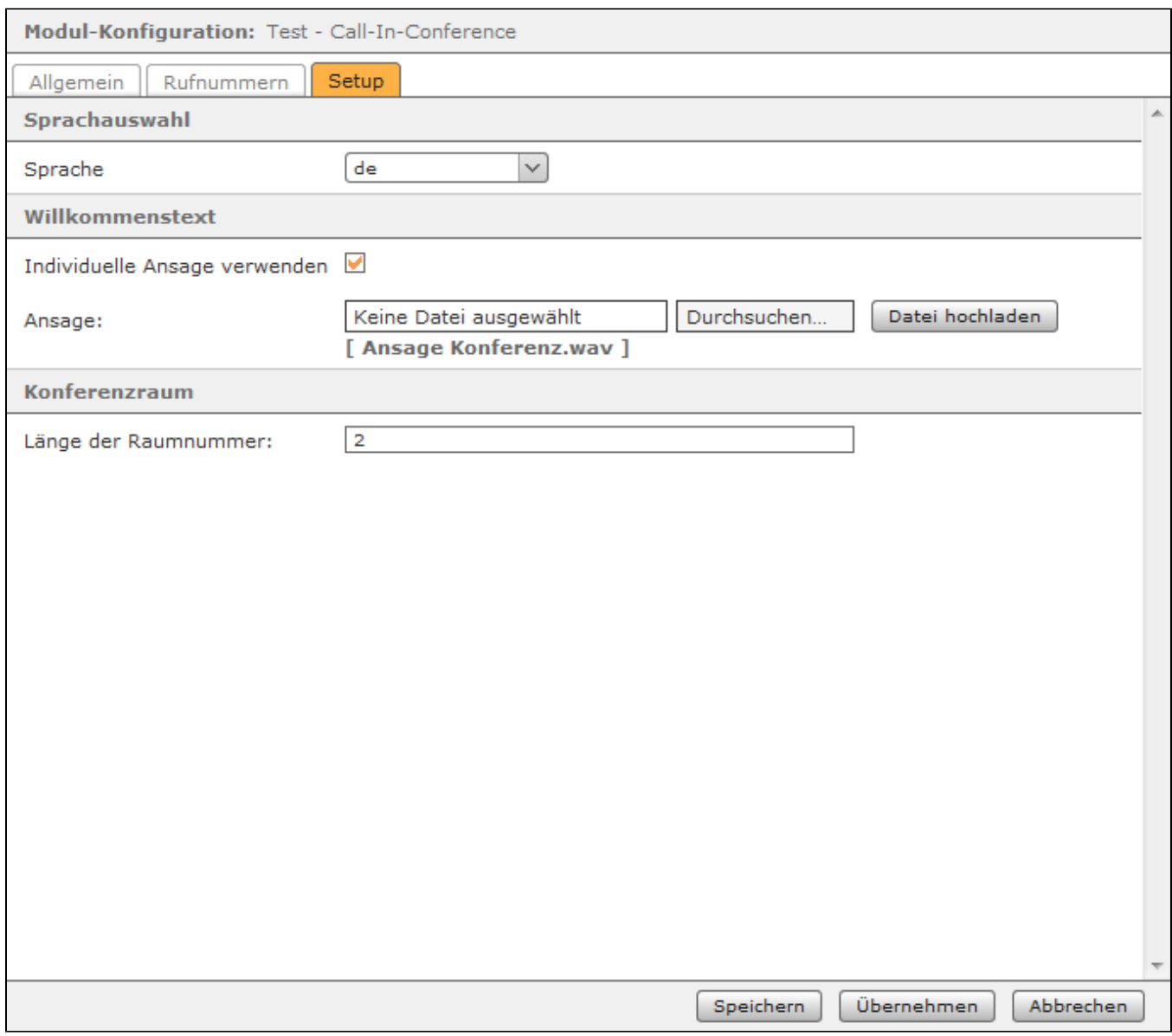

- Deutsch
- Englisch
- Französisch

Soll der Anrufer vor der Eingabeaufforderung des Moduls eine individuelle Ansage hören, muss im Bereich "Willkommenstext" die Checkbox "Individuelle Ansage verwenden" ausgewählt werden. Ist diese Checkbox aktiv, muss zwingend eine Audiodatei vom Typ "wav" (mono, 8kHz, 16 bit, PCM) ausgewählt und hochgeladen werden. Wird die Checkbox nicht aktviert, hört der Anrufer unmittelbar die Sprachaufforderung des Moduls die Nummer des gewünschten Konferenzraums einzugeben. Der Anrufer kann bereits während des Abspielens der Audiodatei eine Eingabe vornehmen und diese Eingabe wird auch vom Modul angenommen.

In dem Eingabefeld "Länge der Raumnummer" wird über eine Ziffereingabe konfiguriert, wie viele mögliche dynamische Konferenzräume zur Verfügung stehen und in welchem Nummernbereich sich diese befinden.

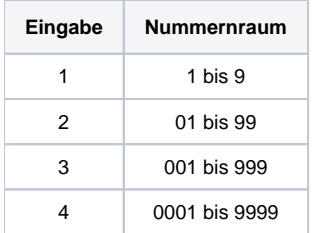

Die Dokumentation für die abgekündigten Versionen der STARFACE finden sich in unserem Archiv:

[Link zum Archiv](https://knowledge.starface.de/x/CgMIC)